### **Annexure**

## **Index**

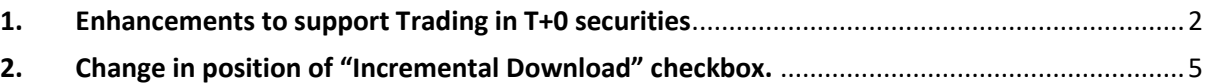

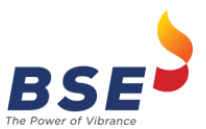

### <span id="page-1-0"></span>**1. Enhancements to support Trading in T+0 securities**

Following changes shall be applicable -

• **Title Bar** 

Existing Title Bar will now display the settlement number of T+0 and T+1. Kindly refer below screen shot.

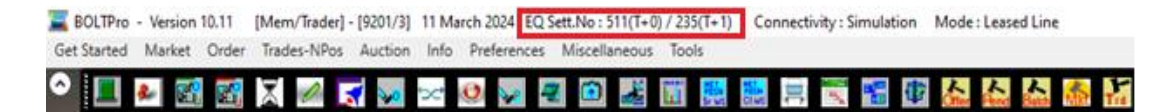

### • **Scrip Help**

This window will now display the "T+0" in the settlement type.

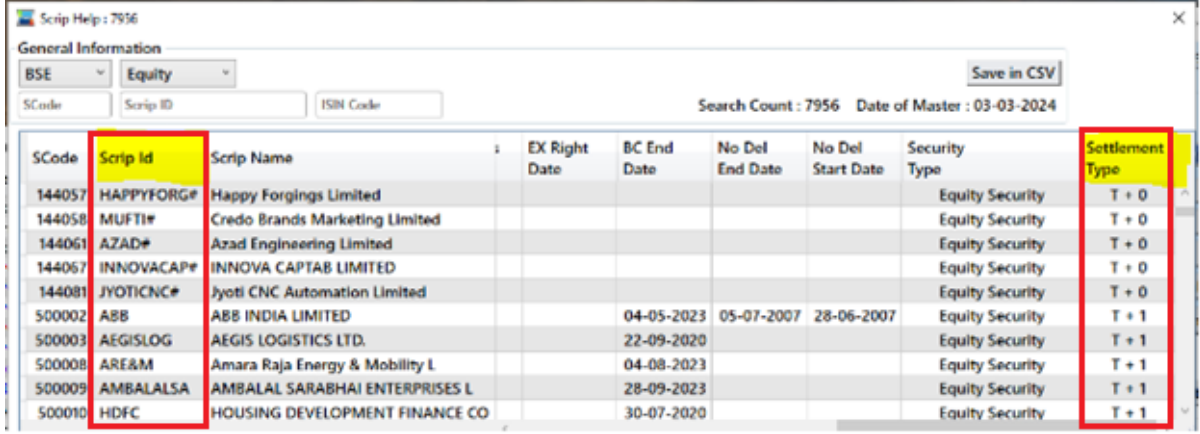

#### • **Order Entry Window**

The Order Entry Window will display "T+0" in the Settlement type box that is beside Corp Act for against securities under T+0.

Also, separate scrip code shall be assigned to securities under T+0 and Scrip ID (Symbol) for the securities under T+0 settlement shall be suffixed with '#' (hash) for easy identification.

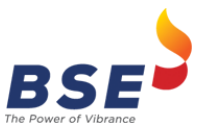

#### Release of BOLT Pro TWS ver. 10.20

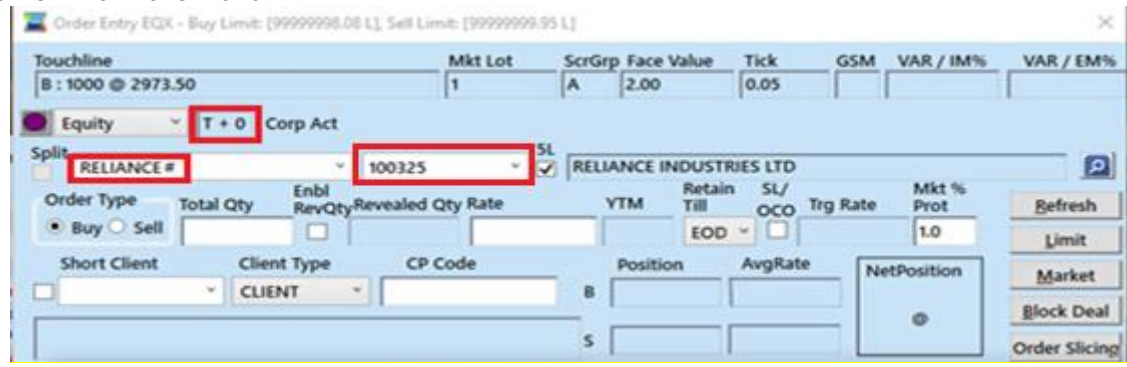

### • **Best Five Window**

The Best Five Window will display for the securities under "T+0"separately.

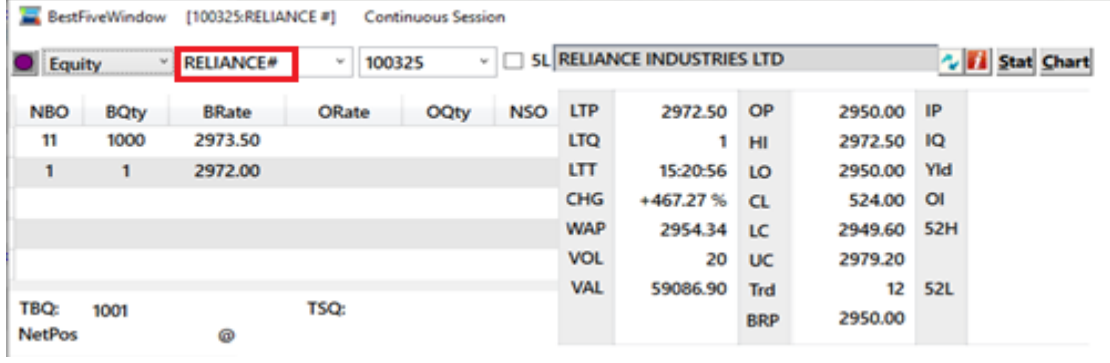

## • **Net Position Scrip Wise**

This window will display Settlement No. and Settlement Type for T+0 securities.

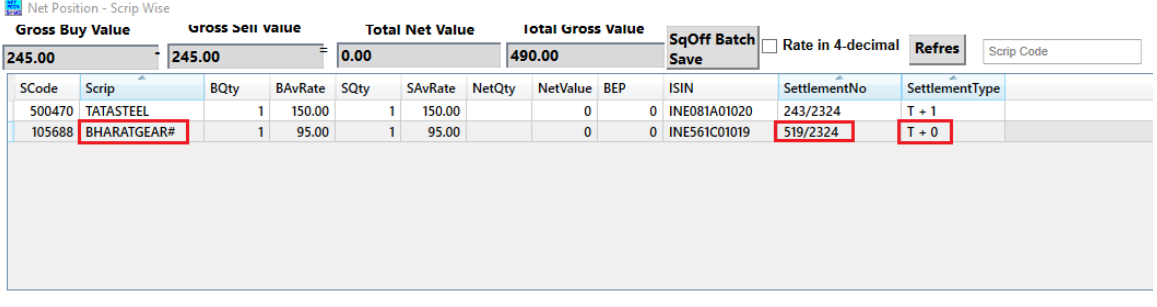

# • **Net Position Client Wise**

This window will display Settlement No. and Settlement Type for T+0 securities.

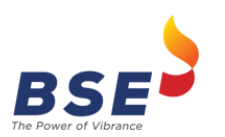

Release of BOLT Pro TWS ver. 10.20

|  |  | Net Position Details - ETI CLIENT- EQ Sett.No : 519 (T+0) / 243 (T+1) |  |
|--|--|-----------------------------------------------------------------------|--|
|--|--|-----------------------------------------------------------------------|--|

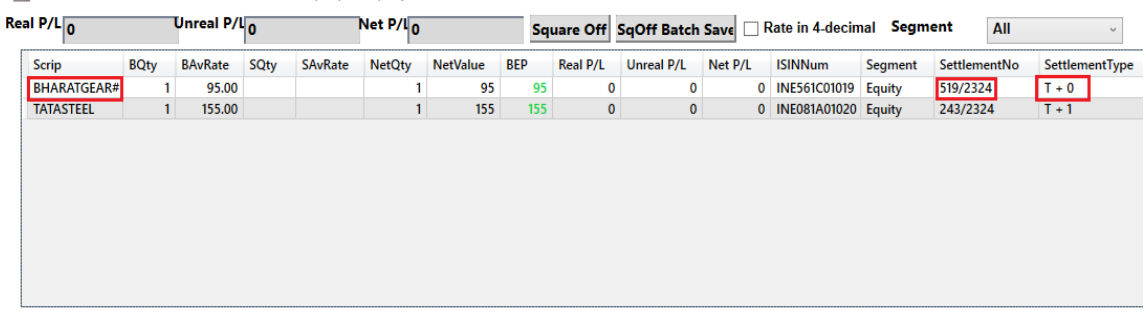

# • **Save Image from Net Position Client Wise**

Settlement No. and Type of "T+0" will be displayed in the image saved from the Net Position Client Wise Window.

"T+1" Settlement Type scrip will have a special character (\*) at the end of its ISIN Number.

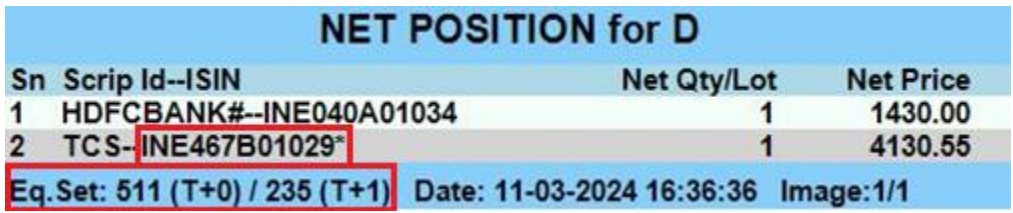

# • **Impact on Trade Files**

The Settlement Number and Settlement type of "T+0" will also be displayed if the column is present in all the types of trade and Net Position CSV Files.

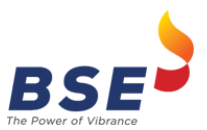

# <span id="page-4-0"></span>**2. Change in position of "Incremental Download" checkbox.**

- The Incremental Checkbox that was available when the application is invoked at the login screen will now be available at the launcher beside the skip download checkbox.
- The Incremental Checkbox is only applicable for the admin terminal and not for trader terminal.

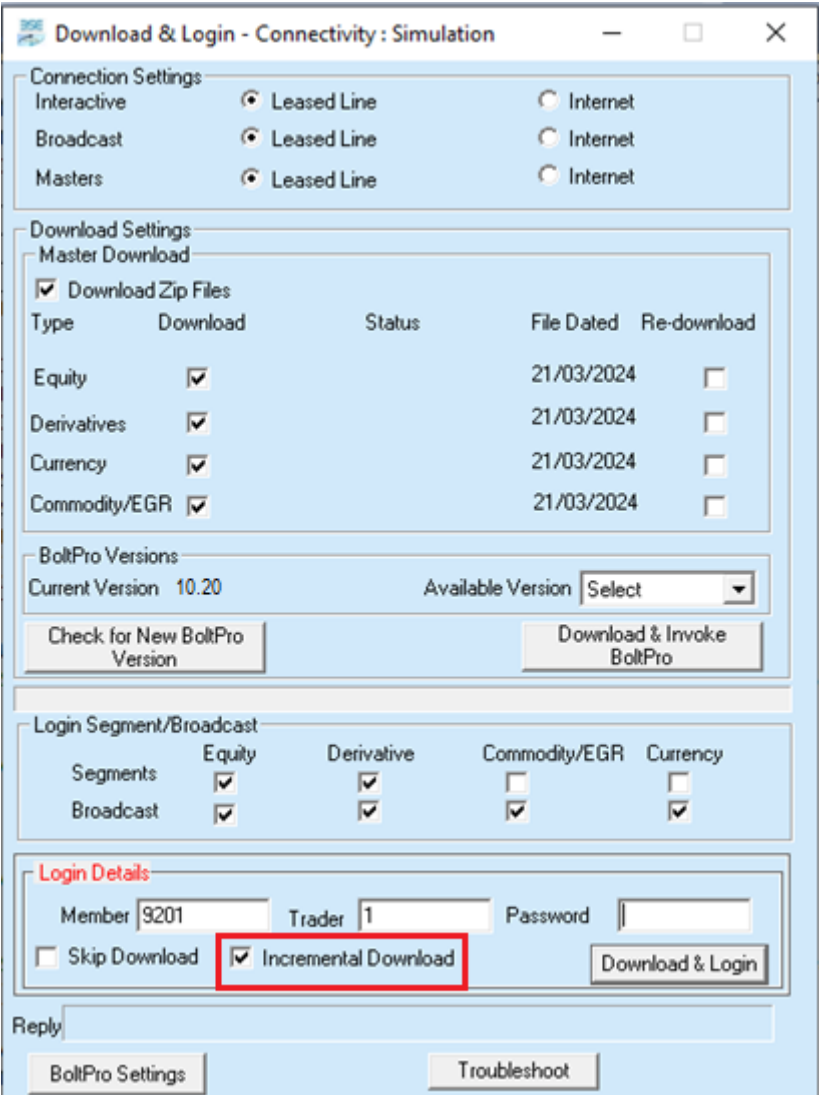

**\*\*\*End of Day\*\*\***